# **ドリルにログインしてみましょう iPad**

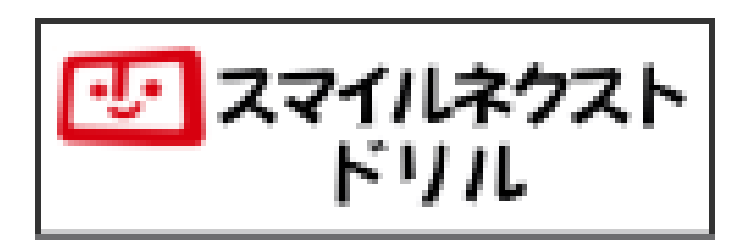

スマイルネクストドリルに じぶんでログインしてみましょう

**がくしゅうメニューをひらく**

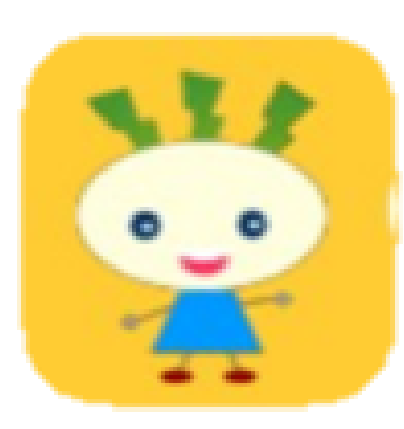

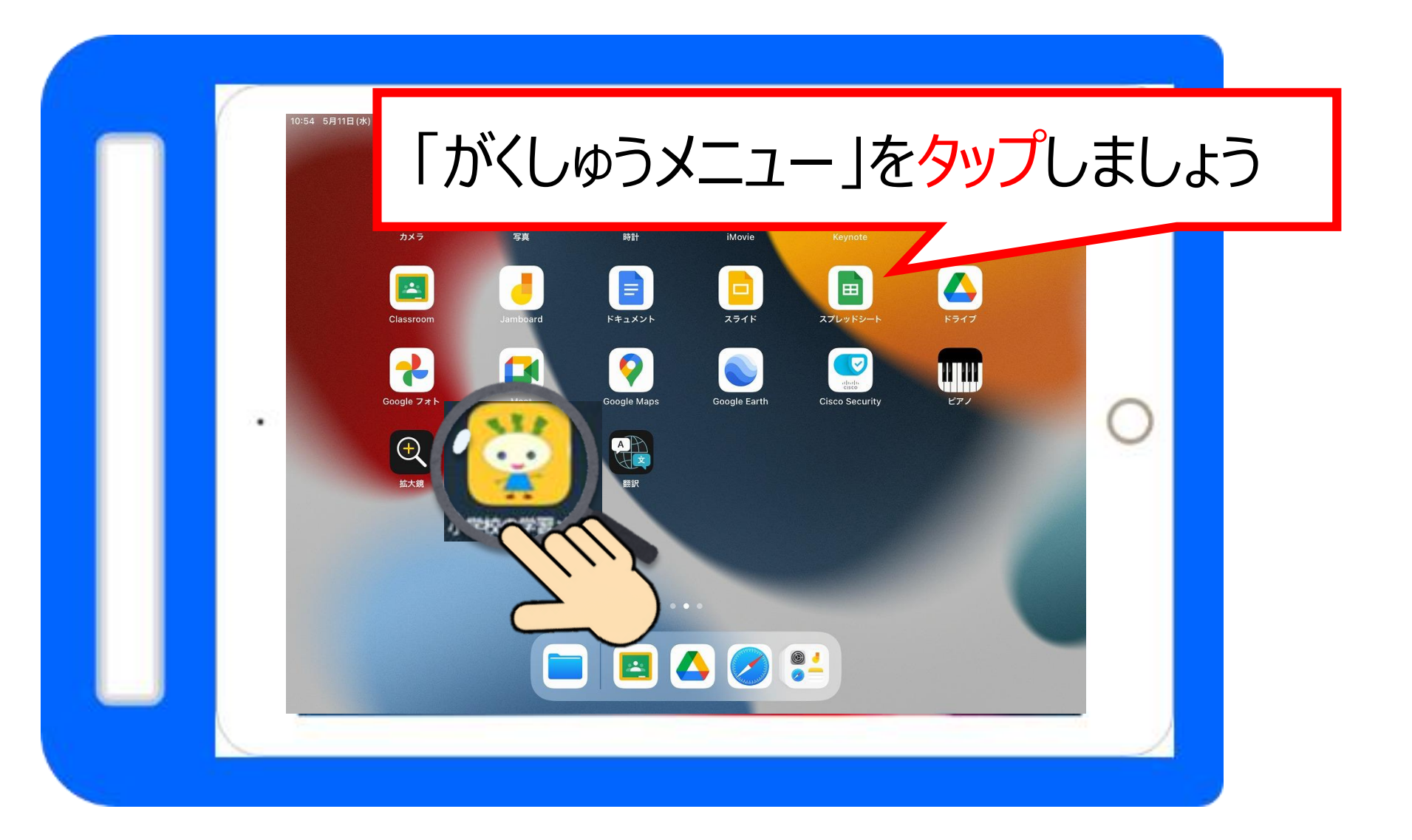

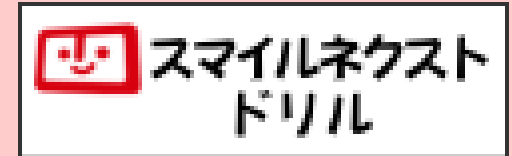

#### **スマイルネクストドリルをひらく**

 $0.0.0$ 

安全ではありません - kashiwa.ed

**Web Page Blocked** An error occurred while trying to rate the website using the

Web filter service error: no correct FortiGuard informati

webfiltering service

User name Group name

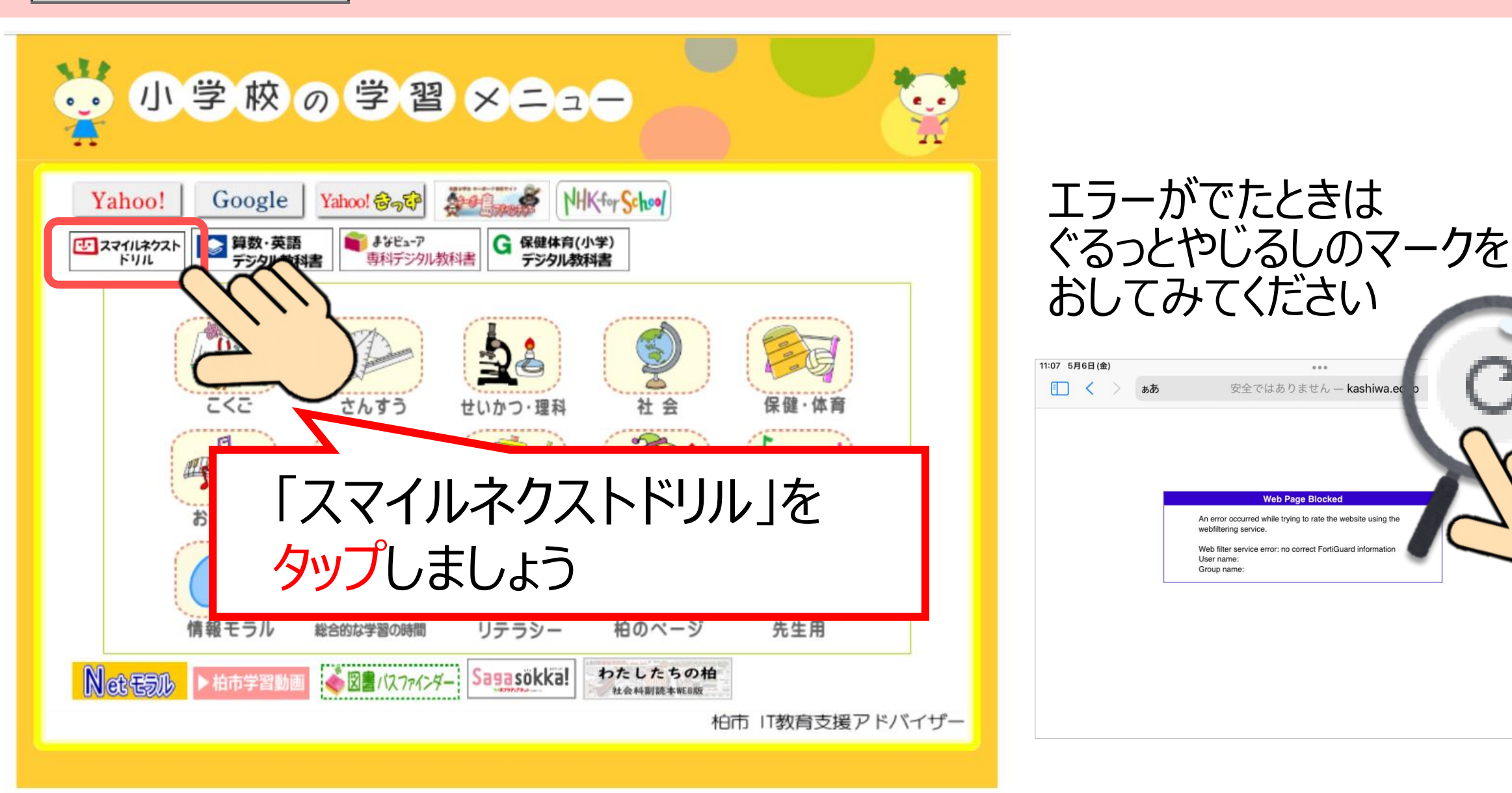

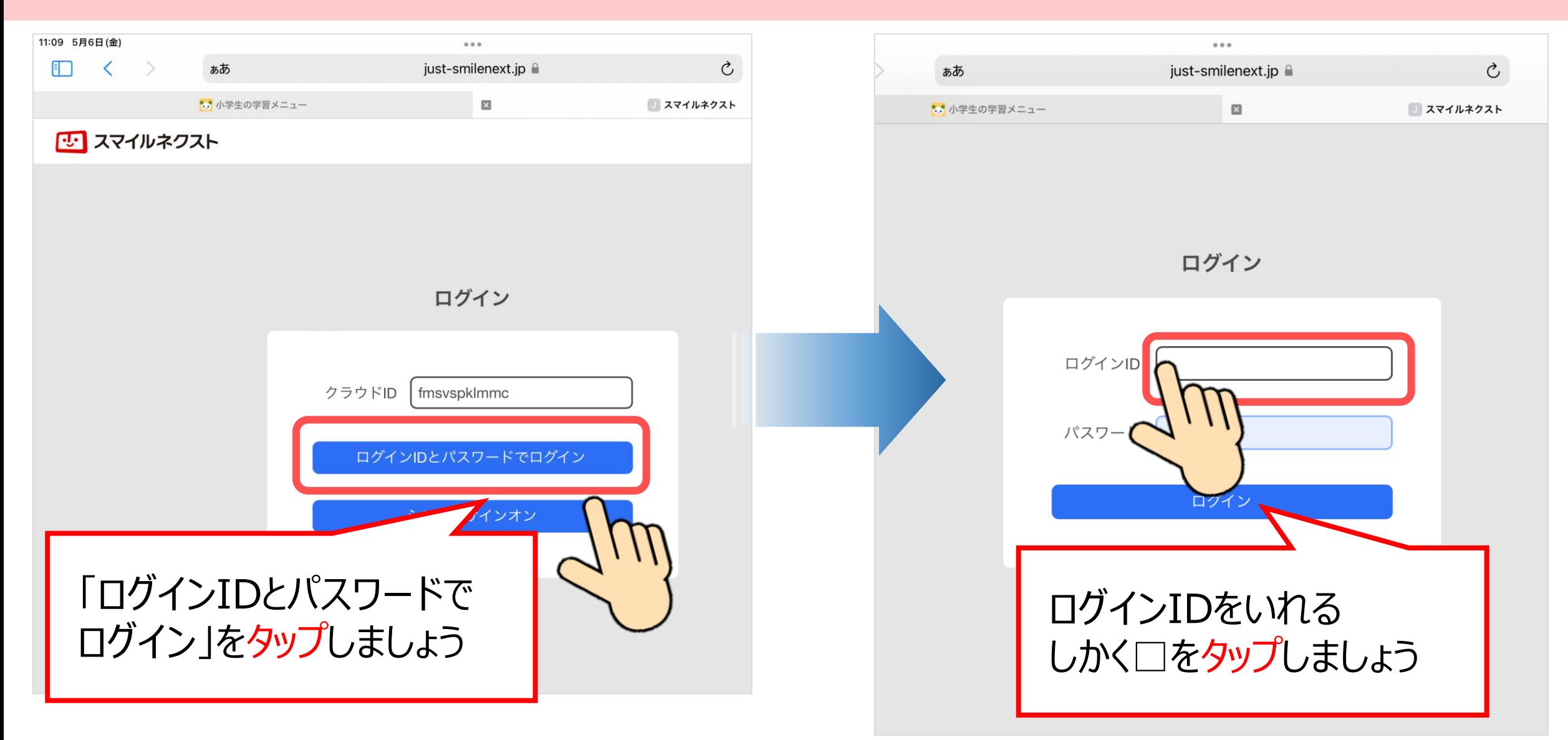

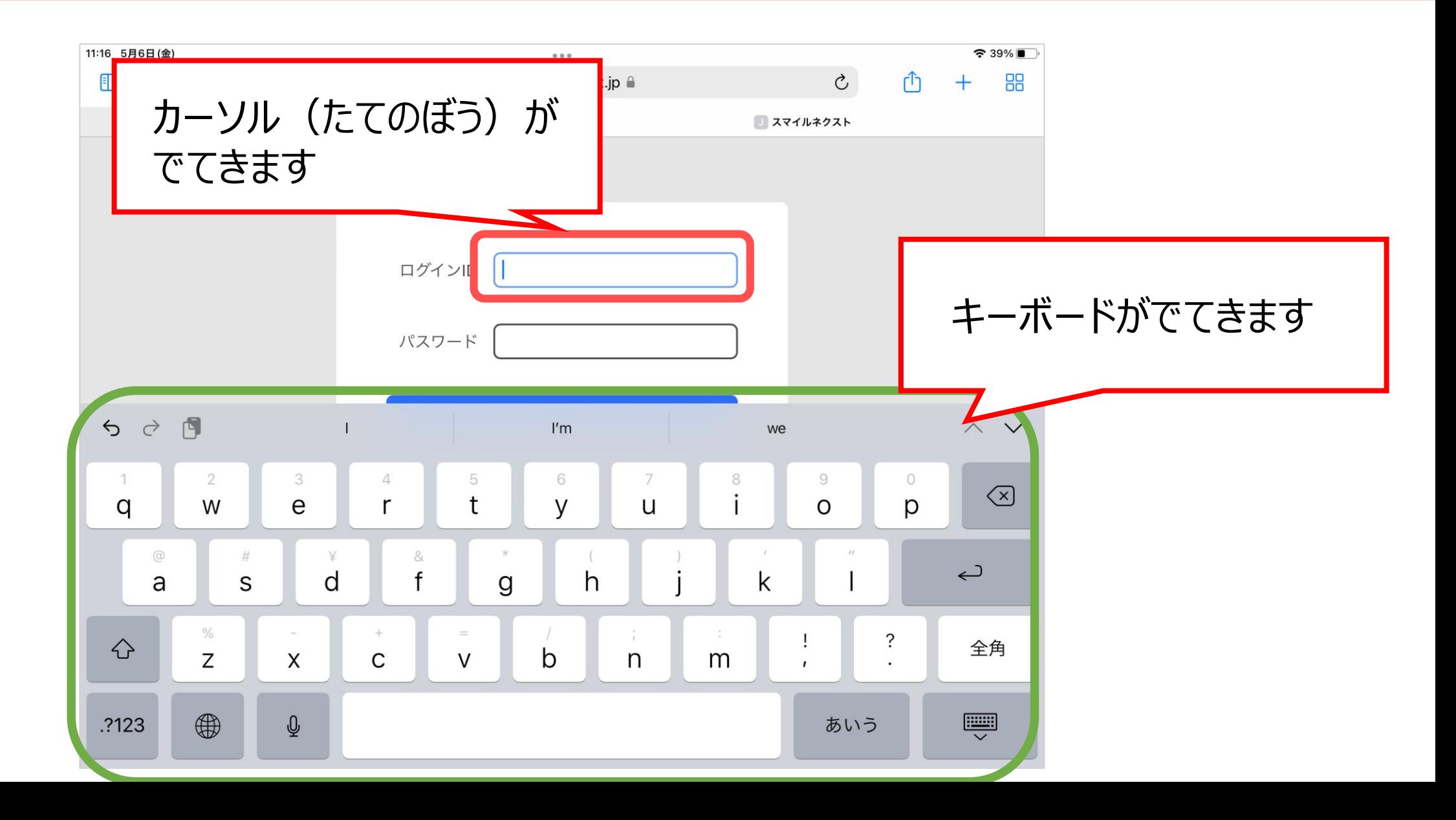

#### キーボードがちがうときは ちきゅうのマークをながおしします

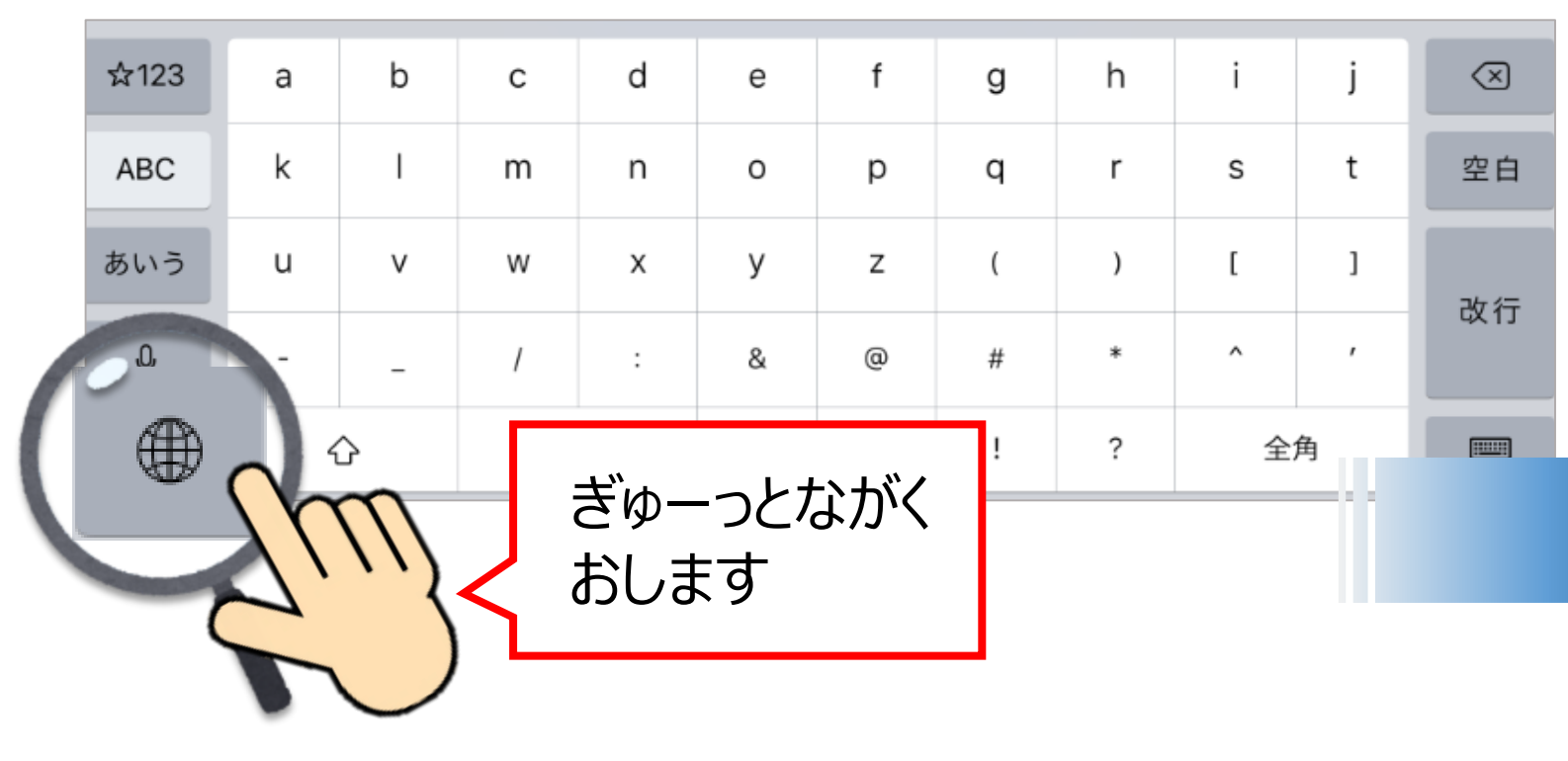

えいごのキーボード English (Japan) を タップしてえらびます

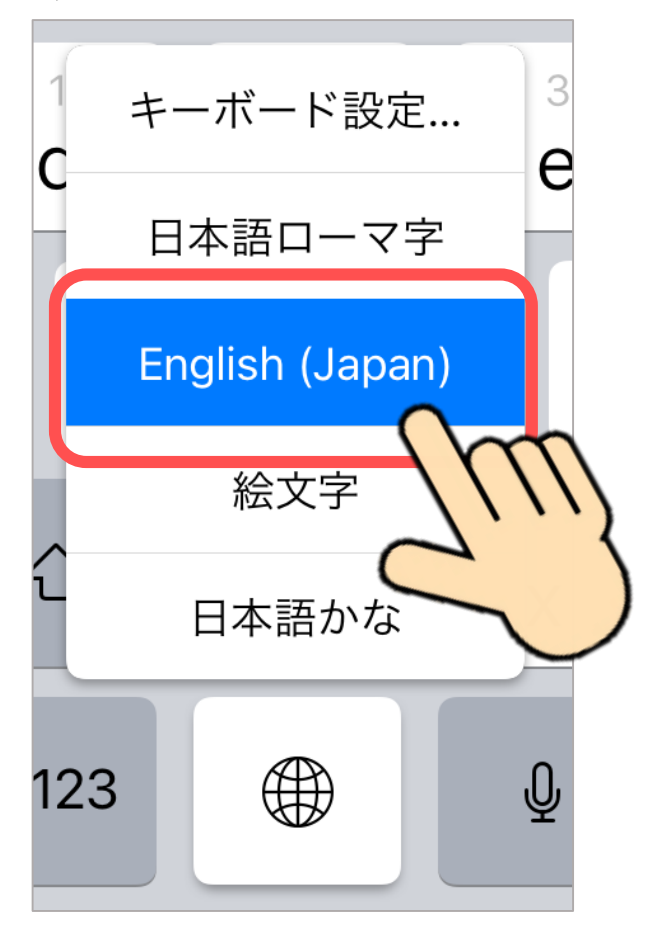

②

m

k

smart

9

 $\Omega$ 

 $\circ$ 

p

?

あいう

 $0.00$ 

ログイン

smoke

6

y

b

h

u

n

 $\mathsf{I}$  sm

5

t

g

just-smilenext.jp A

 $\boxtimes$ 

 $\approx 22\%$ 

 $\wedge$   $\vee$ 

 $\bigotimes$ 

 $\hookrightarrow$ 

全角

Ş

88

 $\mathcal{C}$ 

スマイルネクスト

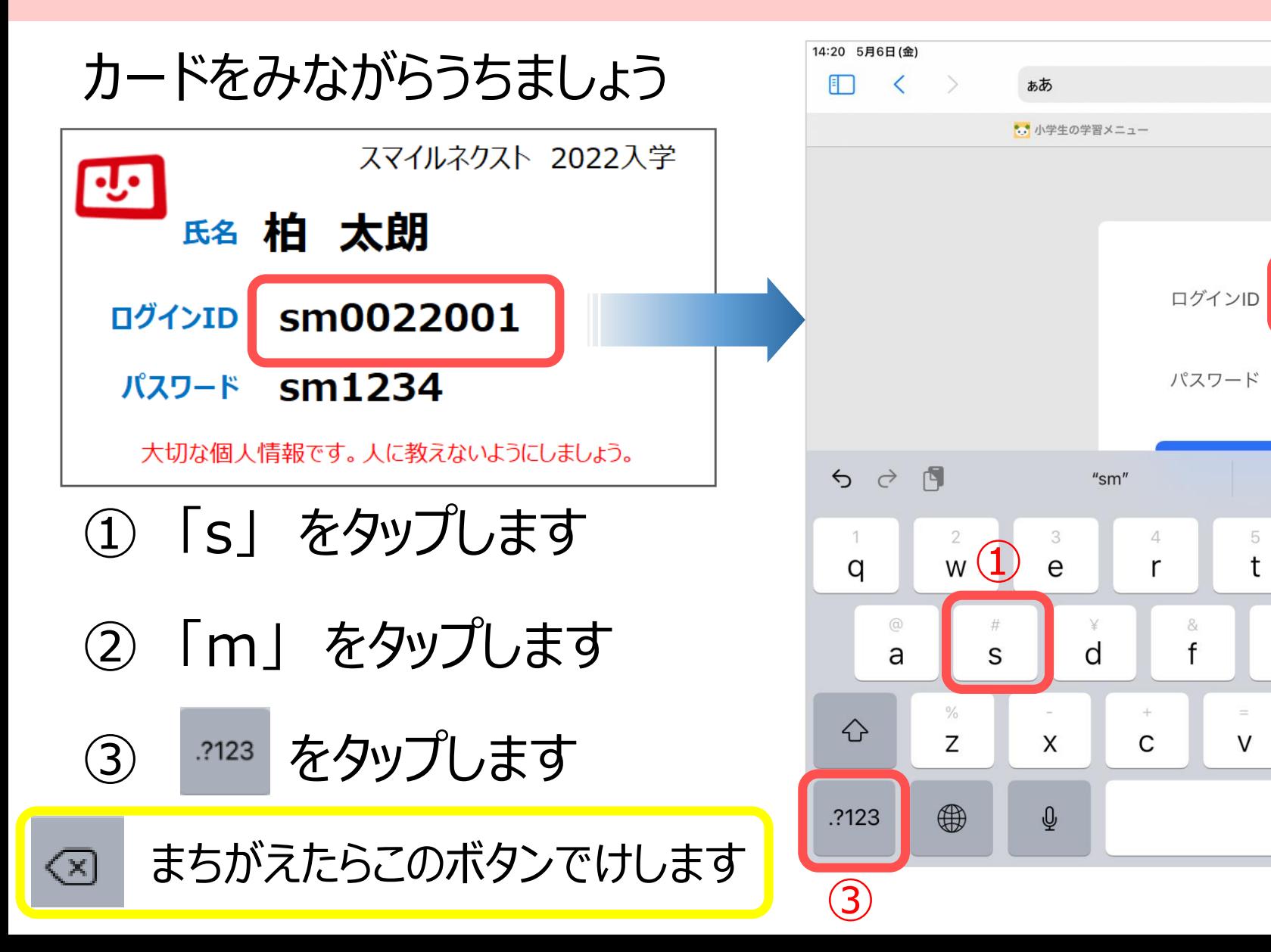

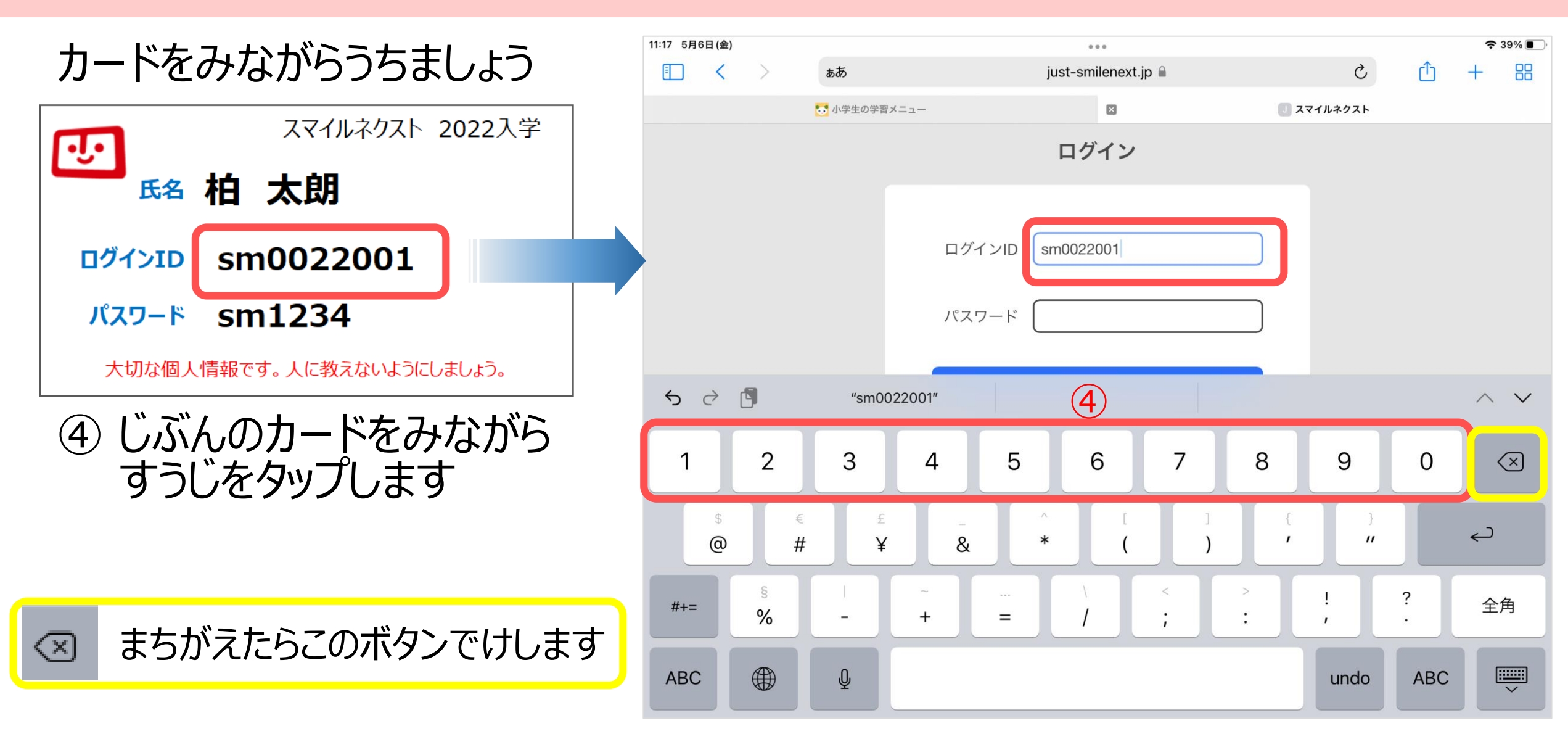

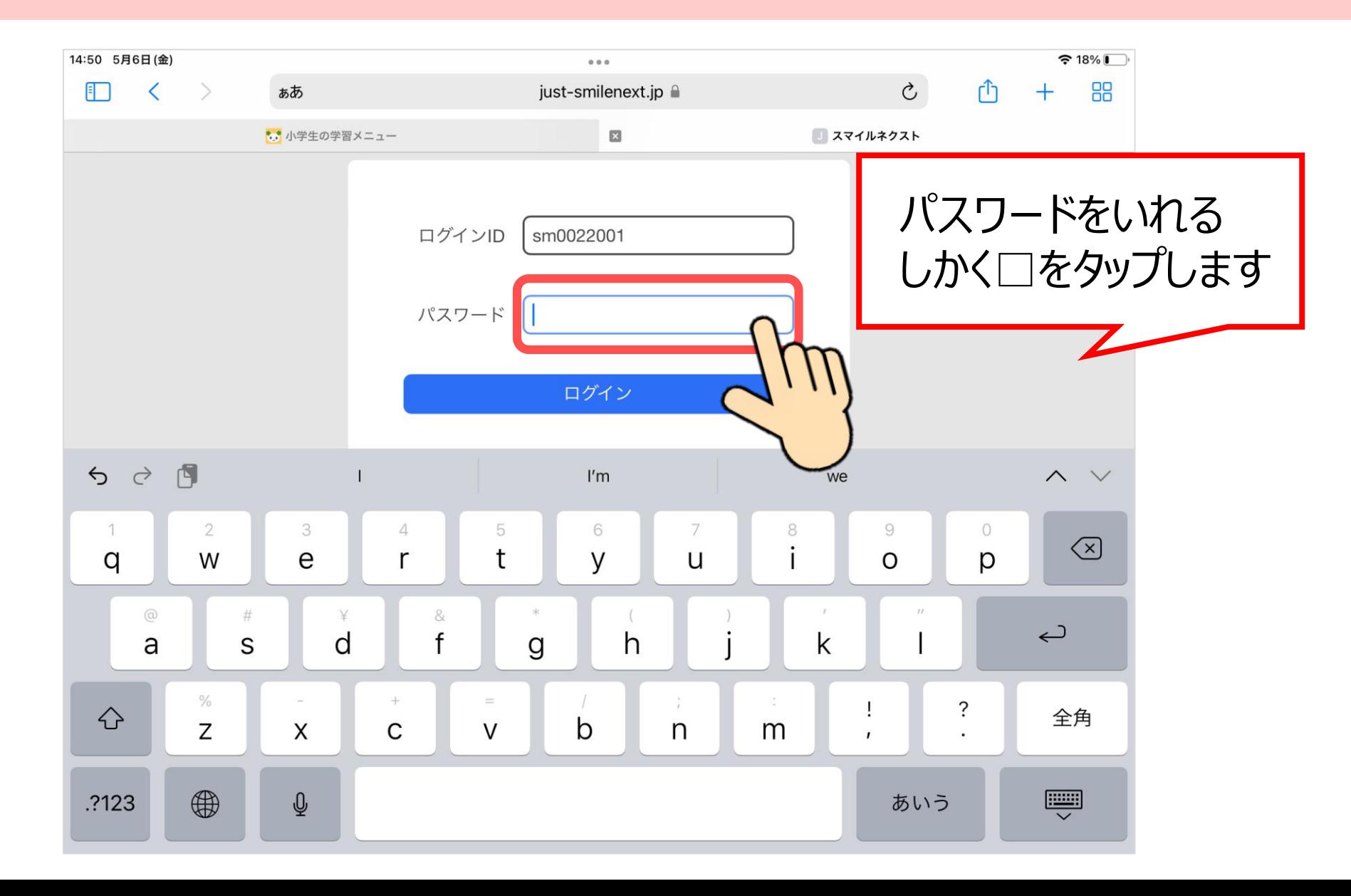

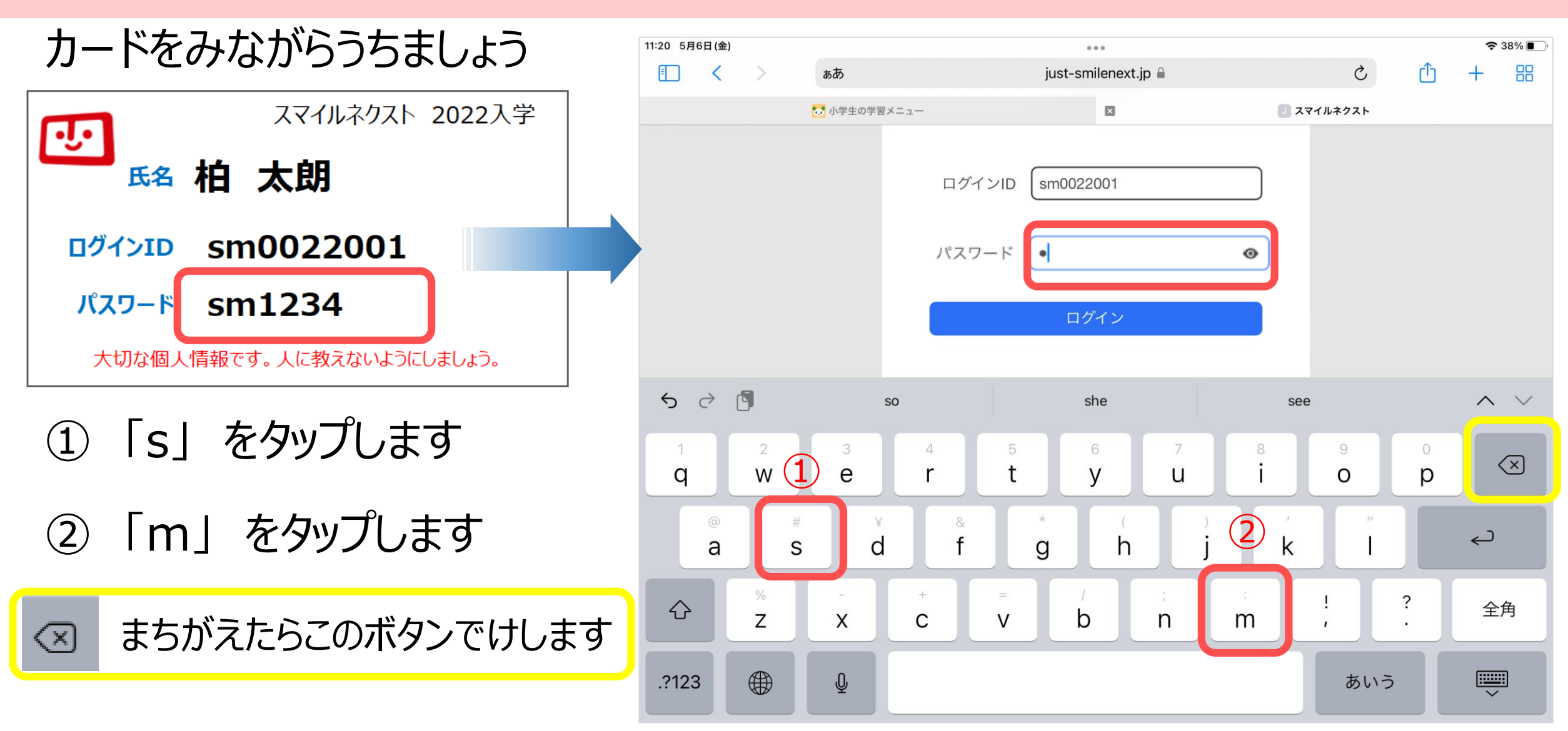

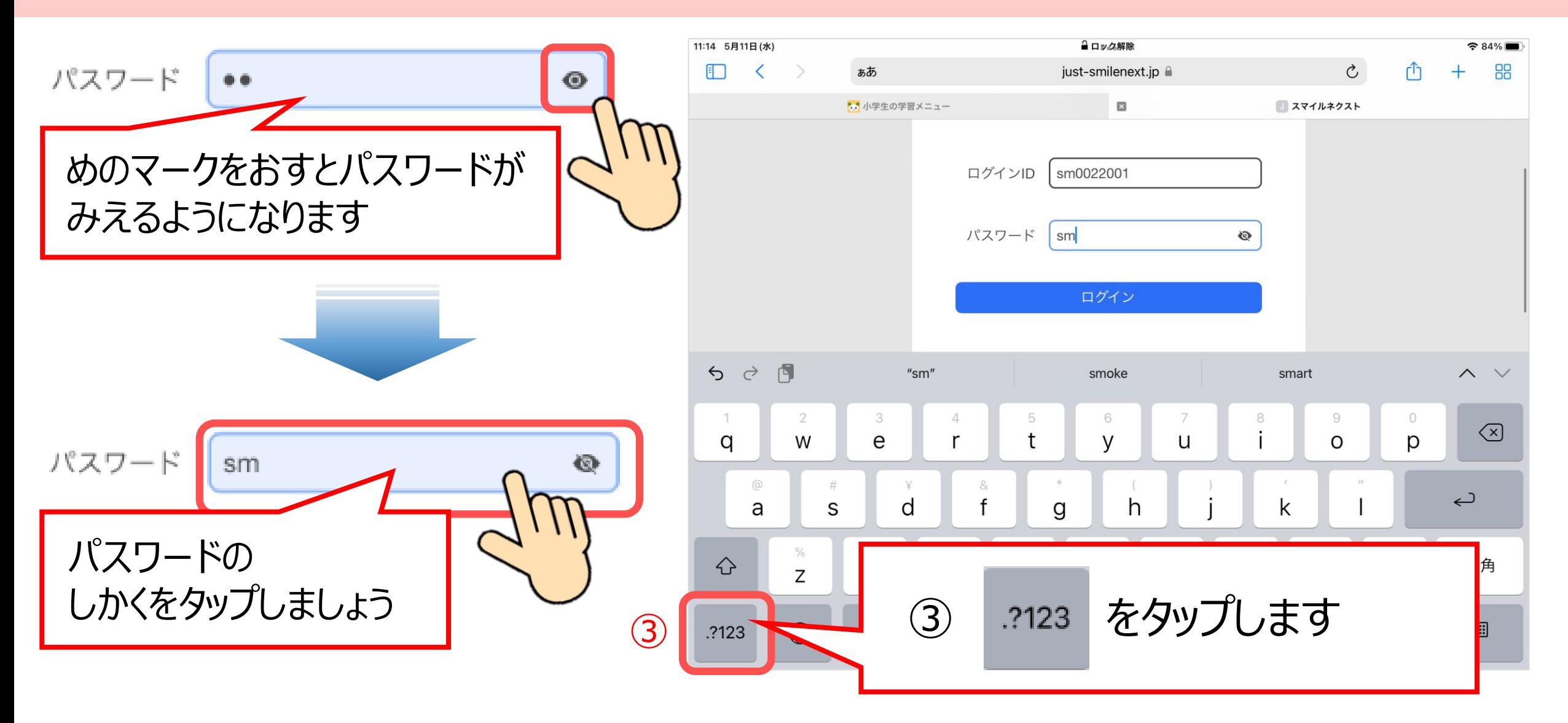

#### カードをみながらうちましょう

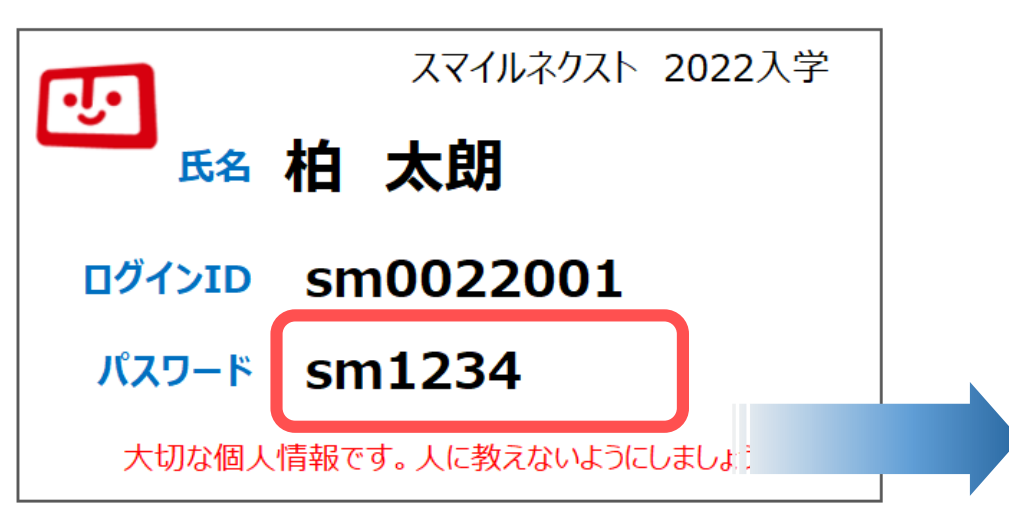

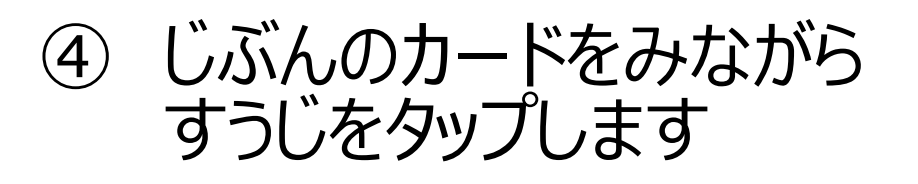

まちがえたらこのボタンでけします $(\times)$ 

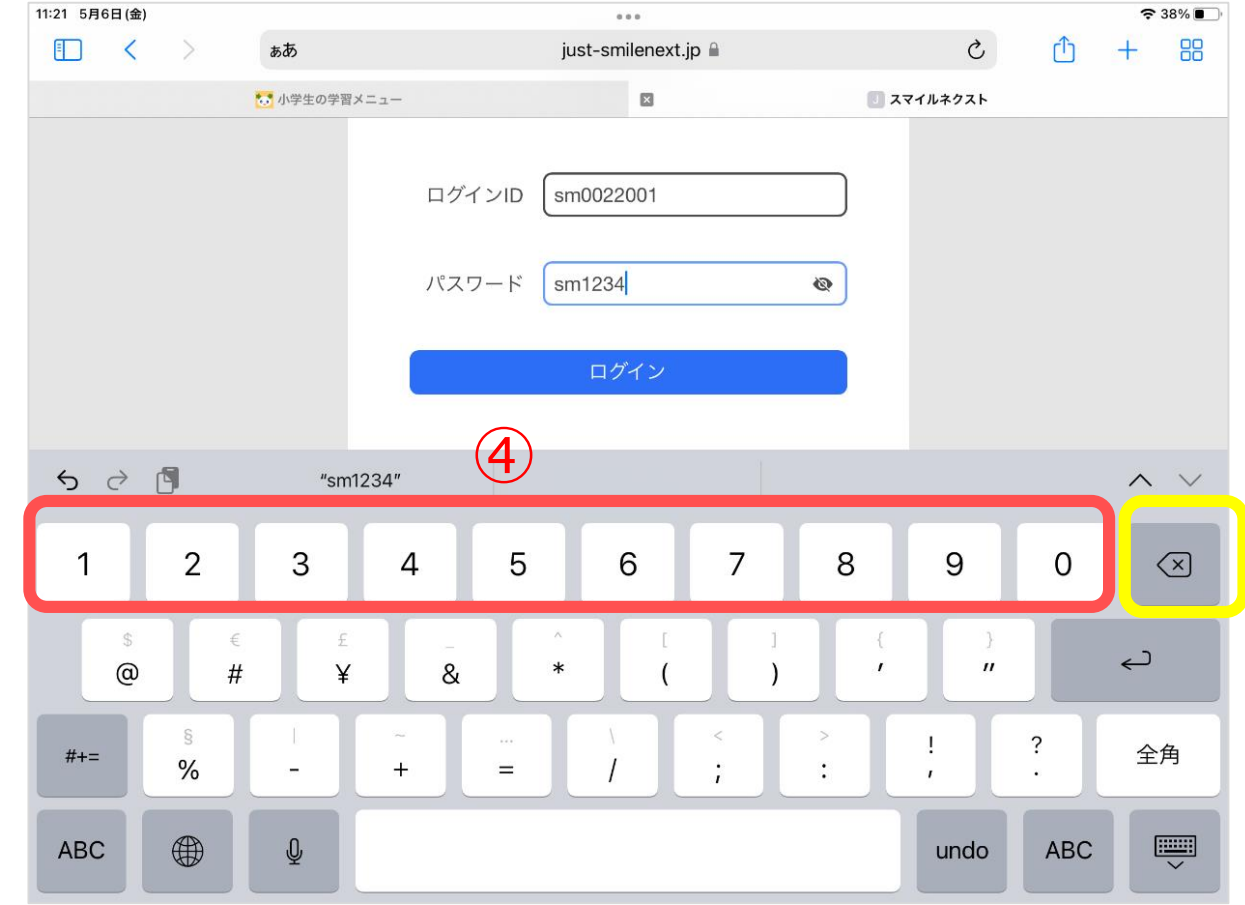

# **ログインしてドリルをひらきます**

ログインできたら、スマイルドリルをタップします

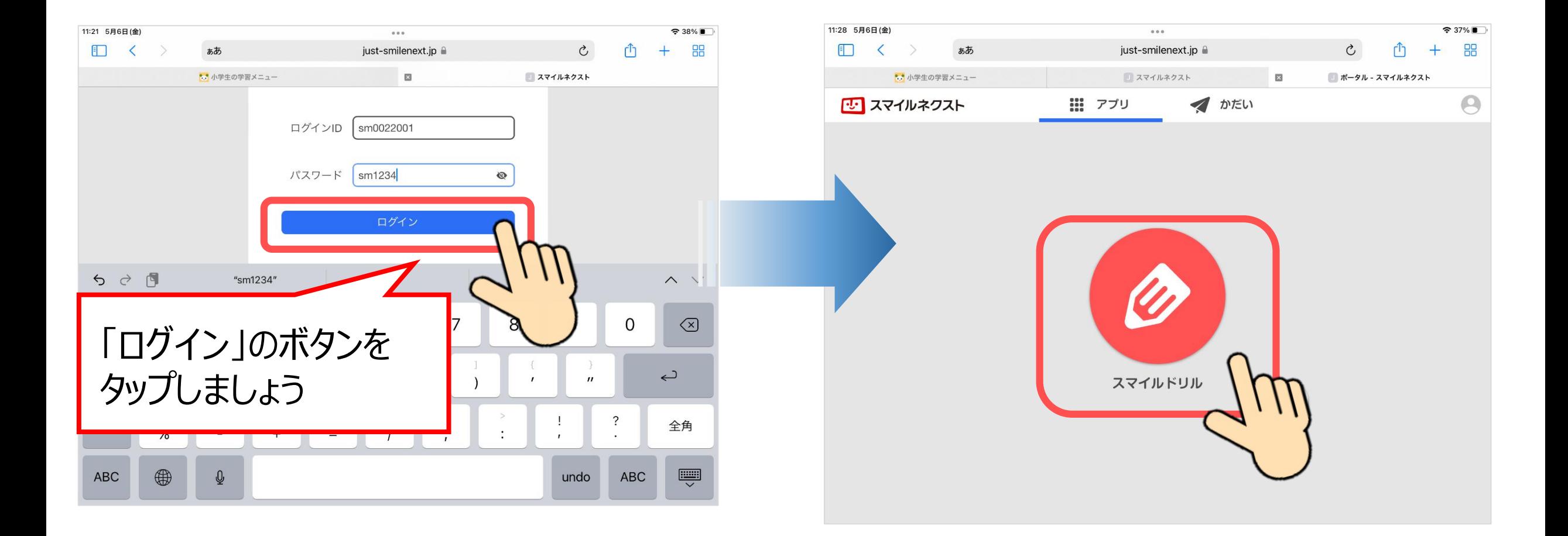

# **がくねん・きょうかをえらびます**

#### がくねんやきょうかをタップしてから、もんだをやってみましょう

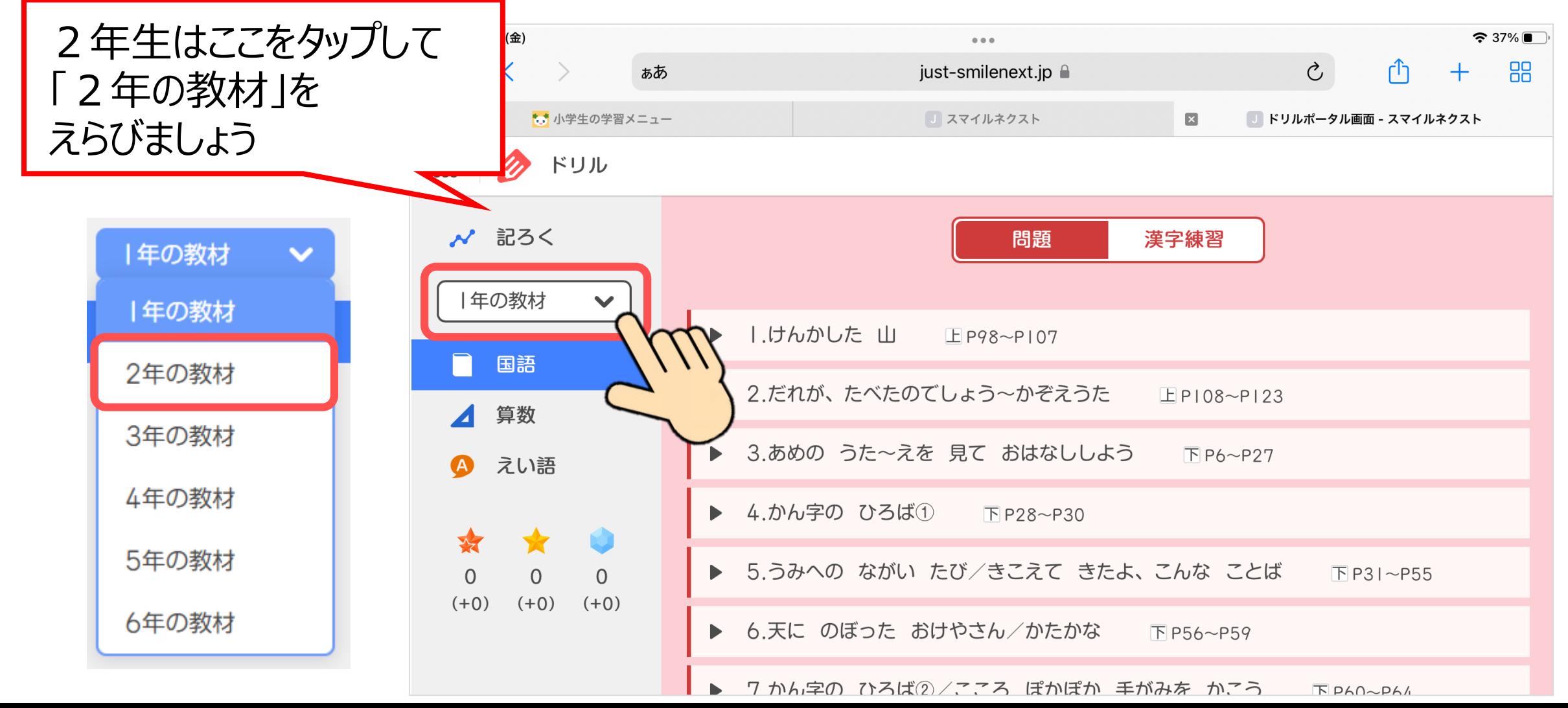

#### **ドリルのおわりかた**

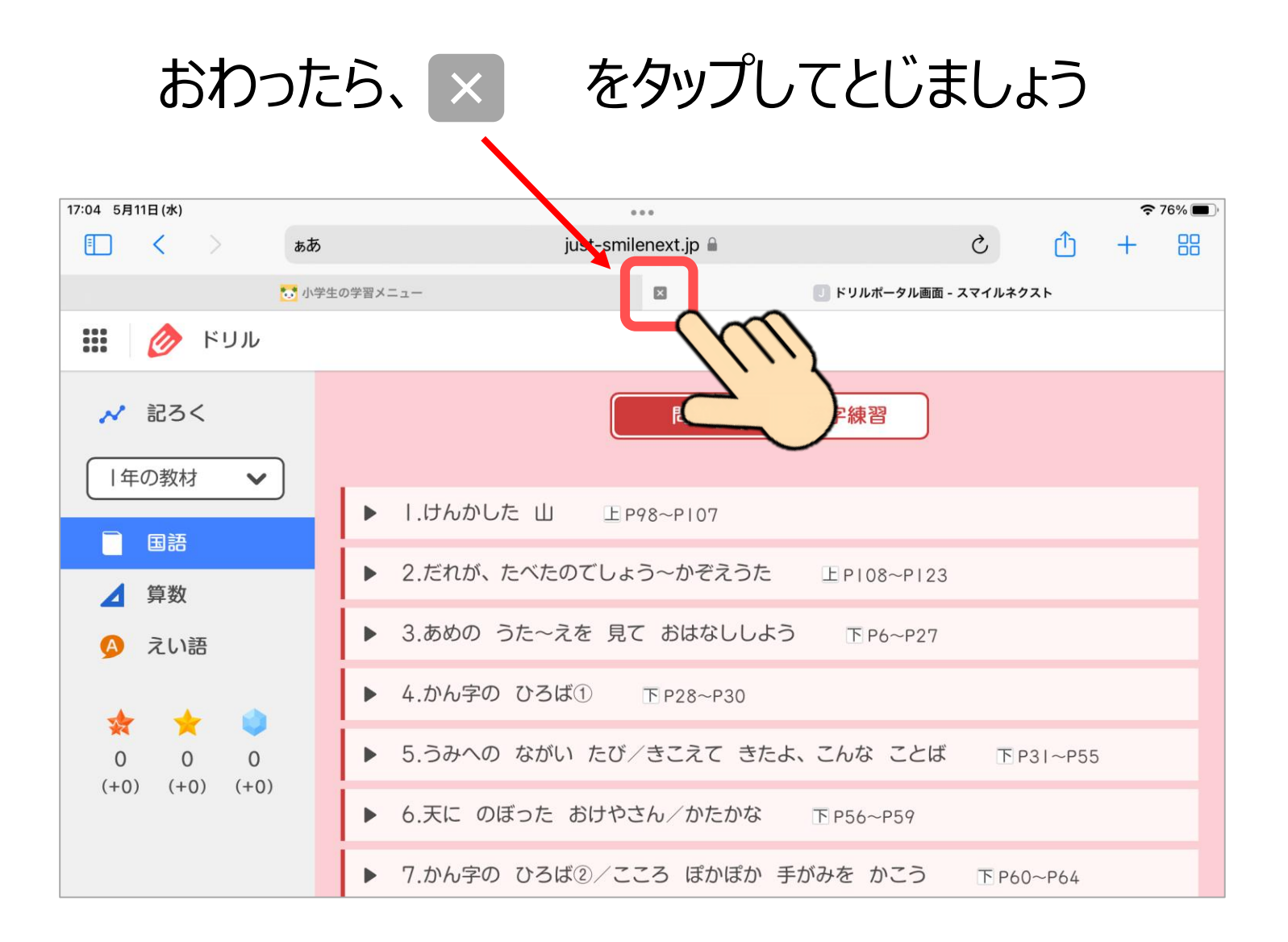